## «Экономическая информатика», «Информатика», «ИТ в менеджменте» ПРАКТИЧЕСКИЕ ЗАДАНИЯ К БИЛЕТУ (25 баллов)

Задание 1. Передаётся сообщение из *п* букв языка мощности  $m = 5$ . Определить:

 $1.$ количество информации в сообщении при условии, что взаимосвязь частот появления букв в этом сообщении учитывается (1 балл):

> № буквы (*i*) 1  $2^{\circ}$  $\mathbf{3}$  $\overline{4}$ 5 Частота  $p(i)$  0,1 0,3 0,1 0,2 0,3

количество информации в сообщении при условии, что взаимосвязь частот появления букв в  $2.$ этом сообщении не учитывается (1 балл);

информационный объём сообщения (1 балл).  $3.$ 

Задание 2. Перевести в десятичную систему счисления:

- $A = 10000111_2 (0,5)$  балла); 1.
- $2.$  $B = 260<sub>8</sub>$  (0,5 балла);
- $C = BE<sub>16</sub>$  (0,5 балла).  $3.$

Задание 3. Построить таблицу истинности для формулы  $\left(B\vee\bar{A}\right)\leftrightarrow\left(\bar{B}\ \&\ A\right)$  (2 балла).

Задание 4.

Выполнив трассировку, указать значение переменной b после выполнения фрагмента a. алгоритма (2 балла)

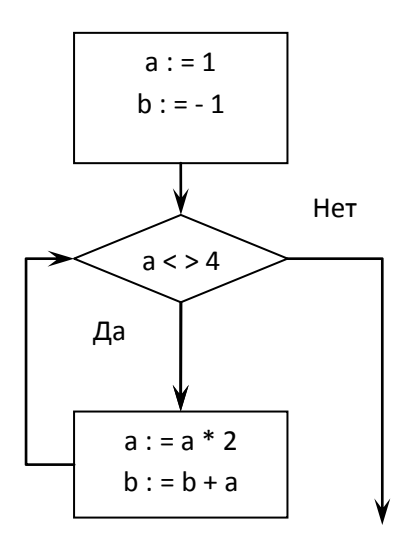

Выполнив трассировку, указать значение переменной b после выполнения фрагмента b. алгоритма (2 балла)

## «Экономическая информатика», «Информатика», «ИТ в менеджменте» ПРАКТИЧЕСКИЕ ЗАДАНИЯ К БИЛЕТУ (25 баллов)

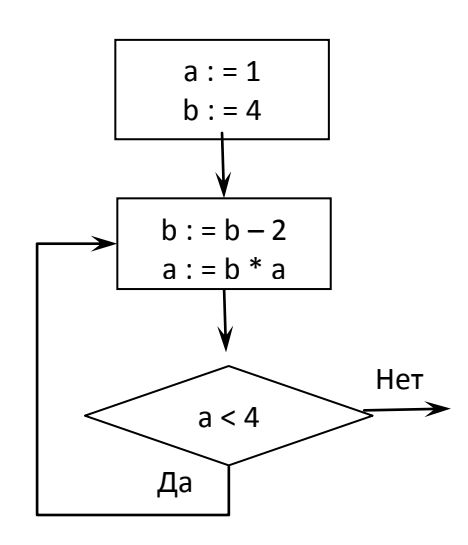

**Задание 5.** При заданном значении параметра  $a = 3.5$  на отрезке изменения независимой переменной *х* [1;4] с шагом  $h = 0.2$ :

- составить таблицу значений функции  $y(x) = \frac{\ln \sqrt{ax}}{\sin(e^{ax} + x^{3.5})}$  (3 балла); 1.
- построить график функции  $y(x)$  на отрезке [1;4] с подписями значений по оси  $\bm{X}$  (1 балл);  $2.$
- $3.$ найти средние значения  $y(x)$  на отрезке [1;4] для параметров  $a = 3.5$  и  $a = 1.1$  (2 балла).

Задание 6. Решить систему уравнений с помощью обратной матрицы:

$$
\begin{cases}\n x_1 & -2x_2 + 3x_3 = 9, \\
2x_1 & +x_2 - x_3 = -1, \text{ (2 балла)}. \\
-3x_1 + 2x_2 + 3x_3 = 1.\n\end{cases}
$$

## Задание 7.

Используя данные продаж товаров в России (RUB) без учёта НДС: a.

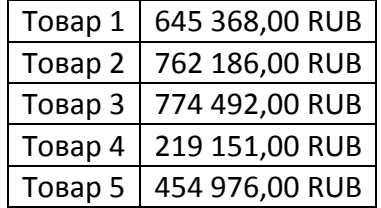

- преобразовать представленный диапазон в таблицу MS Excel (0,5 балла); 1.
- $2.$ для каждого вида товара рассчитать НДС (RUB) (ставка НДС в России равна 18%) (1 балл);
- $3.$ для каждого вида товара рассчитать продажи с учётом НДС (RUB) (1 балл);
- по каждому полю таблицы указать сумму, максимальное, минимальное и среднее значения  $\overline{4}$ . (1 балл);
- 5. построить графики продаж товаров каждого вида с учётом НДС и без учёта НДС (1 балл).

## **«Экономическая информатика», «Информатика», «ИТ в менеджменте» ПРАКТИЧЕСКИЕ ЗАДАНИЯ К БИЛЕТУ(25 баллов)**

b. Используя данные начисления заработной платы физических лиц без учёта НДФЛ одного из предприятий России (₽):

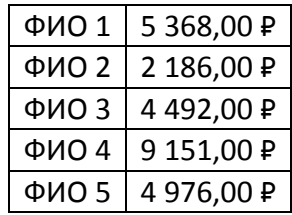

- 1. преобразовать представленный диапазон в таблицу MS Excel (0,5 балла);
- 2. для каждого физического лица рассчитать НДФЛ (₽) (ставка НДФЛ в России для заработной платы равна 13%) (1 балл);
- 3. для каждого физического лица рассчитать начисления заработной платы с учётом НДФЛ (₽) (1 балл);
- 4. по каждому полю таблицы указать сумму, максимальное, минимальное и среднее значения (1 балл);
- 5. построить графики начисления заработной платы физических лиц с учётом НДФЛ и без учёта НДФЛ (1 балл).

**Задание 8.** По эмпирическим данным, приведённым в таблице:

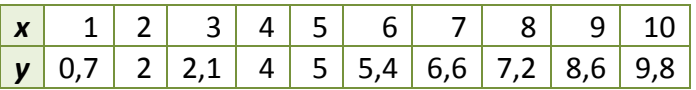

- 1. построить линию тренда, указав уравнение линейной зависимости на диаграмме и величину достоверности аппроксимации **R^2** (1 балл);
- 2. сделать прогноз, взяв в качестве аргумента *x* = 11 (1 балл).

**Задание 9.** Начисления процентов по банковскому депозиту со сложной процентной ставкой *r***1** = 1% годовых производятся в конце каждого месяца. Используя процедуру MS Excel «Подбор параметра», определить:

- 1. какую сумму *P***1** необходимо положить в банк при той же процентной ставке *r***1** = 1%, чтобы через год получить *F***1** = 10 тыс. руб. (1 балл);
- 2. принимая за первоначальный размер вклада сумму *P***1**, полученную в предыдущей задаче, определить процентную ставку *r***2** по депозиту, для получения через год суммы в размере *F***2** = 11 тыс. руб. (1 балл).